Nonlinear models in MPL

Go to Options -> MPL Language. Under "Default Model Type" check linear models, quadratic models, or nonlinear models, depending on the type of problem you are working on. If it is a nonlinear problem with logs and exponents, you should check the box labeled "extended nonlinear models" as well. Whenever solving nonlinear problems, do not use CPLEX. Instead use Conopt by going to Run -> Solve -> Solve Conopt. At the beginning of the file for a nonlinear problem type "options ModelType = Nonlinear;" or, for quadratic problems, type "options ModelType = Quadratic;". Here is an example of a nonlinear problem for which Conopt can find a locally optimal solution, which is perhaps globally optimal as well.

options ModelType = Nonlinear; model max  $Z = \log(x1+1)+x2-x2\wedge2$ ; subject to  $x1-x2^2 \leq 5$ ; end

The solution is  $MAX Z = 2.090066$ Variable Name Activity --------------------------------- x1 5.352148 x2 0.593420

----------------------------------

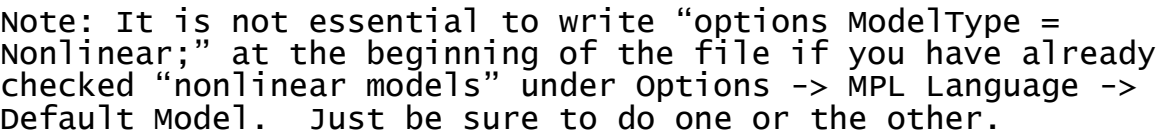